## **INSERIMENTO MANIFESTAZIONI CALENDARIO 2020**

## **PROCEDURA DI UTILIZZO**

- 1. Richiesta credenziali di accesso al Comitato Regionale di competenza che saranno ricevute sulla casella di posta elettronica Fidal della società.
- 2. Pagina di accesso al Calendario nazionale [http://calendario.fidal.it](http://calendario.fidal.it/) nella quale inserire le credenziali di accesso.

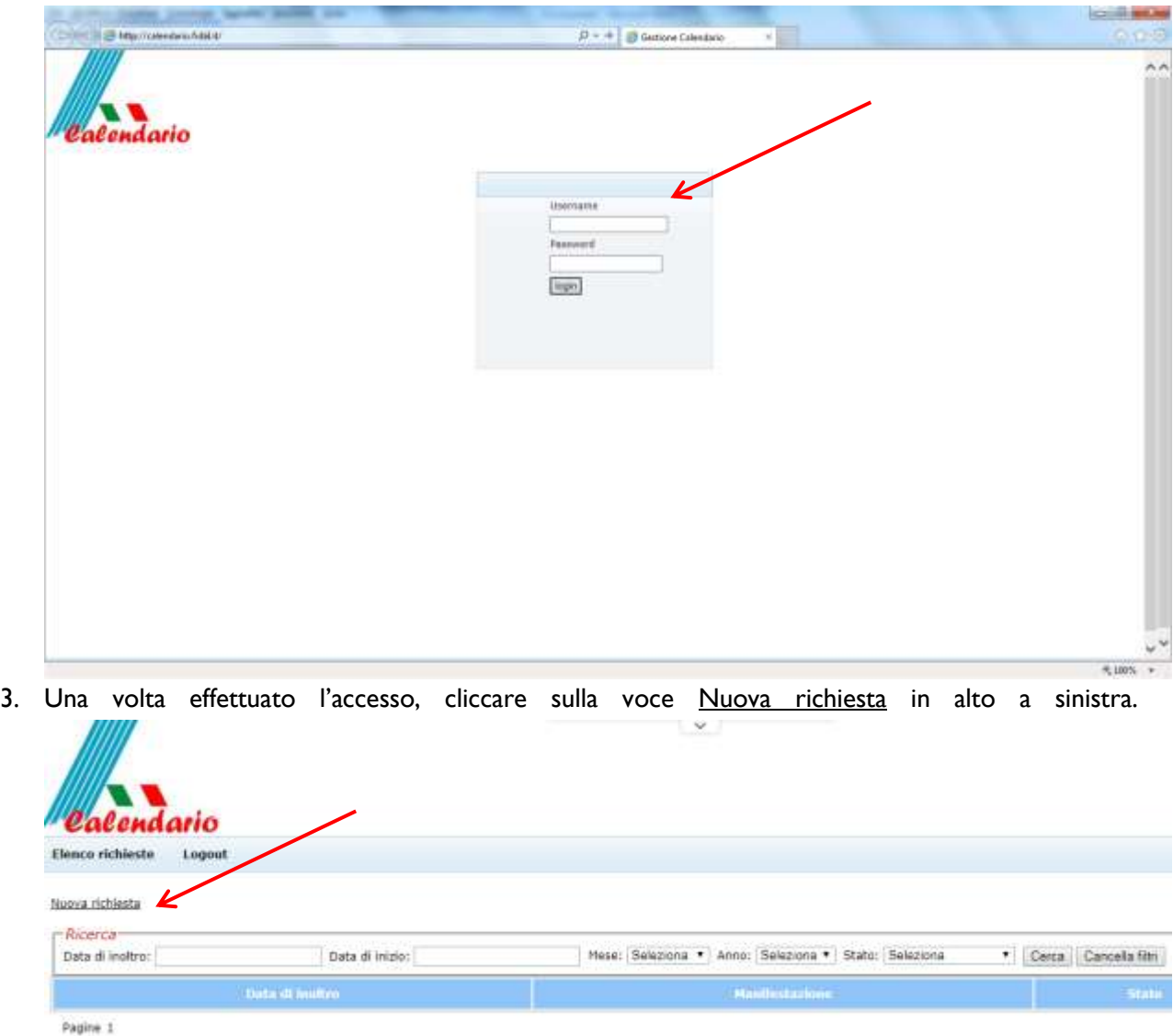

4. Si aprirà una pagina nella quale dovranno essere inseriti tutti i dati riferiti alla manifestazione, alla tipologia della gara, alla partecipazione, al percorso ed al responsabile organizzativo.

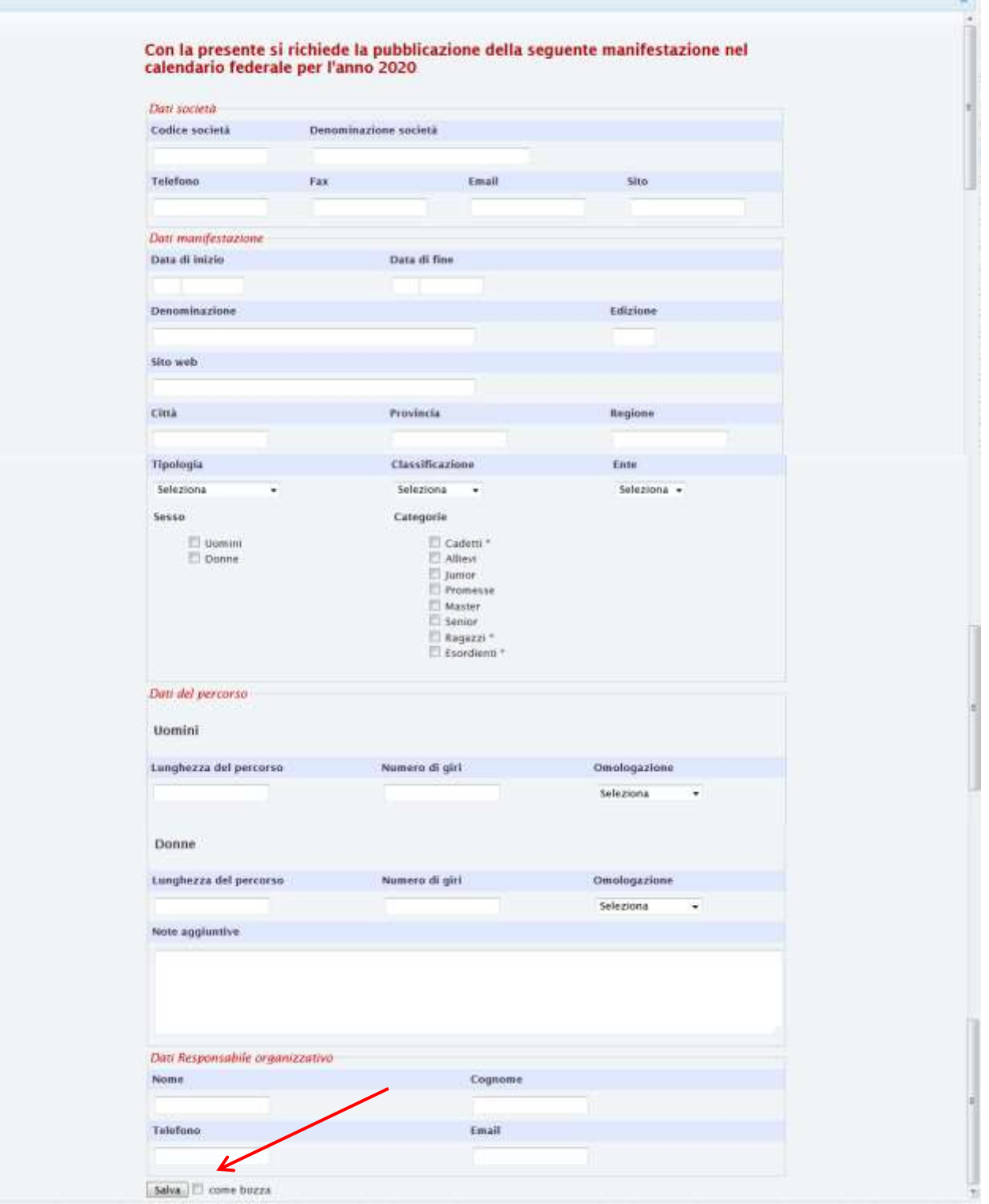

ZV.

5. Al termine della compilazione cliccando sul pulsante "Salva" in basso a sinistra, la richiesta verrà inoltrata automaticamente al Comitato Regionale.

NB Cliccando su "come bozza", la domanda di inserimento rimarrà visibile solamente alla società. Nel riepilogo delle richieste di inserimento sarà possibile riaprire la scheda e modificarla. Una volta cliccato su "Salva", togliendo la spunta, non sarà più possibile effettuare correzioni.